#### <span id="page-0-0"></span>Informática II Construcción de proyectos con make

Gonzalo F. Perez Paina

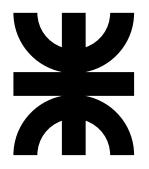

Universidad Tecnológica Nacional Facultad Regional Córdoba UTN-FRC

 $-2019-$ 

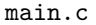

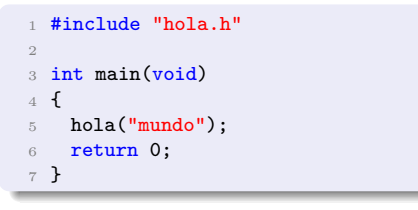

hola.c

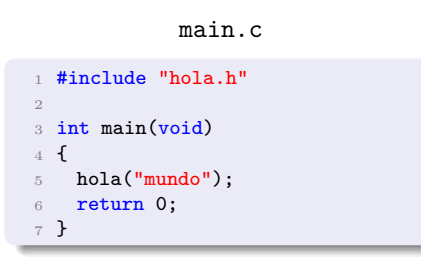

```
#include <stdio.h>
2 #include "hola.h"
3
4 void hola(const char *nombre)
5 {
   printf("Hola, \sqrt{s!}\n", nombre);
7 }
```
hola.c

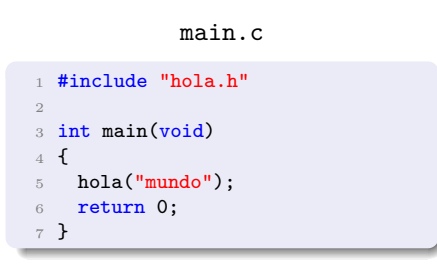

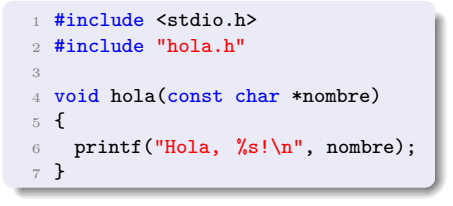

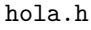

1 void hola(const char \*nombre);

hola.c

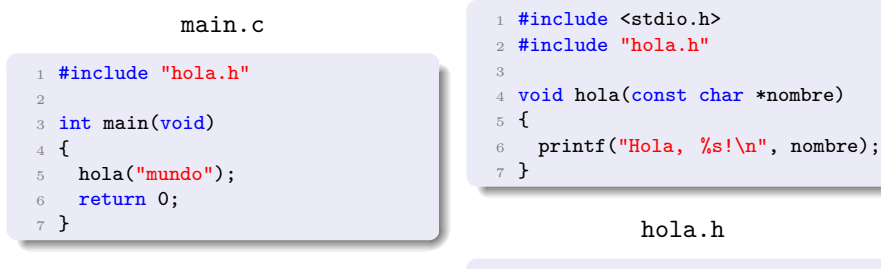

1 void hola(const char \*nombre);

Compilación

> gcc -Wall main .c hola .c -o hola

hola.c

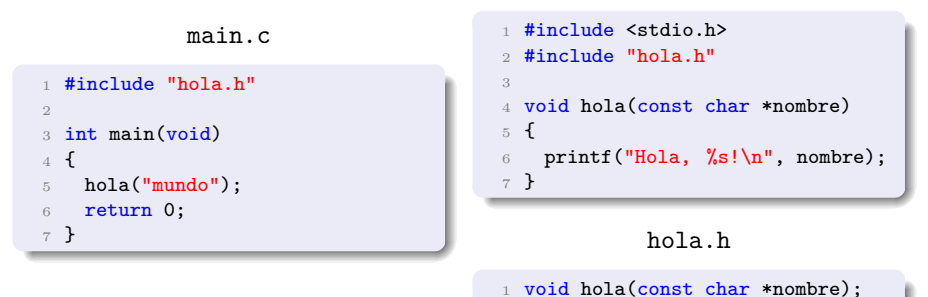

Compilación

> gcc -Wall main .c hola .c -o hola

Se puede compilar separadamente cada archivo fuente

> gcc -Wall -c main .c > gcc -Wall -c hola .c

hola.c

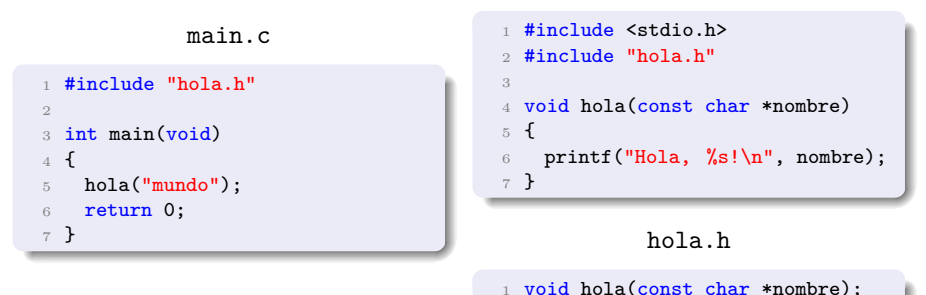

Compilación

> gcc -Wall main .c hola .c -o hola

Se puede compilar separadamente cada archivo fuente

> gcc -Wall -c main .c > gcc -Wall -c hola .c

y unirlo con el linker

> gcc main .o hola .o -o hola

hola.c

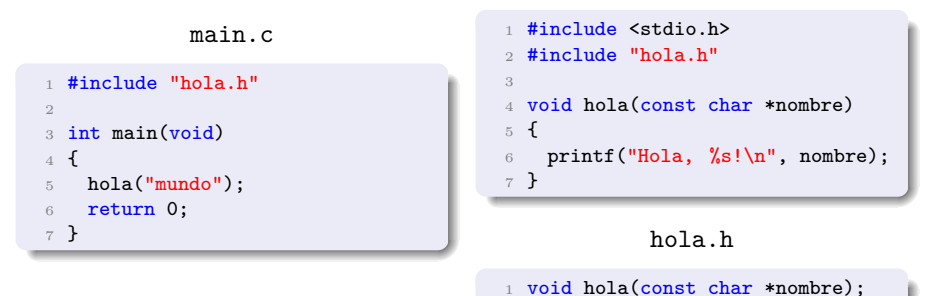

Compilación

> gcc -Wall main .c hola .c -o hola

Se puede compilar separadamente cada archivo fuente

> gcc -Wall -c main .c > gcc -Wall -c hola .c

y unirlo con el linker

> gcc main .o hola .o -o hola

Permite modifica un archivo fuente y recompilar solo el archivo modificado.

**Gonzalo Perez Paina [Inform´atica II](#page-0-0) 1 / 11**

## Contrucción de proyectos con  $\texttt{make}$  – Ejemplo

#### Construcción con make

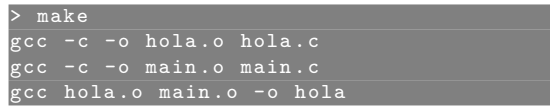

## Contrucción de proyectos con  $\texttt{make}$  – Ejemplo

#### Construcción con make

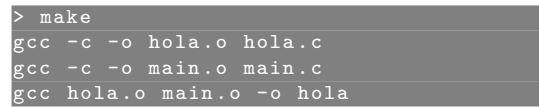

#### Ejecutar

Hola , mundo !

## Contrucción de proyectos con  $\texttt{make}$  – Ejemplo

#### Construcción con make

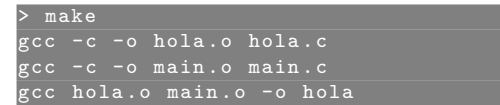

#### Ejecutar

Hola , mundo !

Modificar el archivo fuente main.c y reconstruir

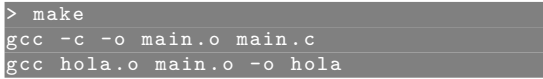

# Contrucción de proyectos con  $\text{make}$  – Ejemplo

#### Construcción con make

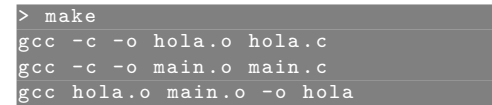

#### Ejecutar

Hola , mundo !

Modificar el archivo fuente main.c y reconstruir

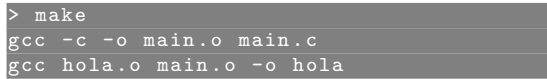

#### Ejecutar

Hola , InfoII !

Herramienta para la construcción (re-construcción) de software.

 $\triangleright$  make simplifica el proceso de construcción de proyectos de múltiples archivos fuentes, que generalmente requieren varias llamadas al compilador.

- $\triangleright$  make simplifica el proceso de construcción de proyectos de múltiples archivos fuentes, que generalmente requieren varias llamadas al compilador.
- ► Automatiza: qué partes construir, cómo construirlas, y cuando.

- $\triangleright$  make simplifica el proceso de construcción de proyectos de múltiples archivos fuentes, que generalmente requieren varias llamadas al compilador.
- ► Automatiza: qué partes construir, cómo construirlas, y cuando.
- $\triangleright$  Le permite al programador poder concentrarse en el código.

- $\triangleright$  make simplifica el proceso de construcción de proyectos de múltiples archivos fuentes, que generalmente requieren varias llamadas al compilador.
- ► Automatiza: qué partes construir, cómo construirlas, y cuando.
- $\triangleright$  Le permite al programador poder concentrarse en el código.
- $\triangleright$  make minimiza el tiempo de construcción (determina qué archivos cambiaron), además trabaja con dependencias.

Herramienta para la construcción (re-construcción) de software.

- $\triangleright$  make simplifica el proceso de construcción de proyectos de múltiples archivos fuentes, que generalmente requieren varias llamadas al compilador.
- ► Automatiza: qué partes construir, cómo construirlas, y cuando.
- $\triangleright$  Le permite al programador poder concentrarse en el código.
- $\triangleright$  make minimiza el tiempo de construcción (determina qué archivos cambiaron), además trabaja con dependencias.

Optimiza el tiempo del ciclo editar-compilar-verificar

Herramienta para la construcción (re-construcción) de software.

- $\triangleright$  make simplifica el proceso de construcción de proyectos de múltiples archivos fuentes, que generalmente requieren varias llamadas al compilador.
- ► Automatiza: qué partes construir, cómo construirlas, y cuando.
- $\triangleright$  Le permite al programador poder concentrarse en el código.
- $\triangleright$  make minimiza el tiempo de construcción (determina qué archivos cambiaron), además trabaja con dependencias.

Optimiza el tiempo del ciclo editar-compilar-verificar

(Ver ejemplos de construcción del ejemplo)

 /\* main.c \*/ #include "a.h" . . .

- $1 / * 2.c */$
- #include "a.h" #include "b.h"
- 
- . . .

 $1 / * 3.c * /$  #include "b.h" #include "c.h"  $5 \cdot \cdot \cdot \cdot$ 

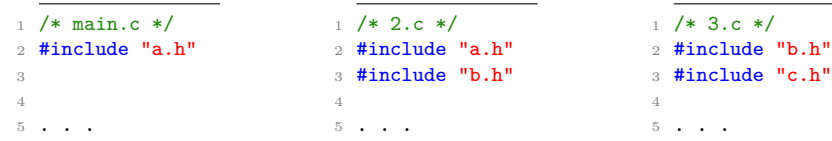

▶ Si se modifica **c**.h, los archivos main.c y 2.c no necesitan ser recompilados

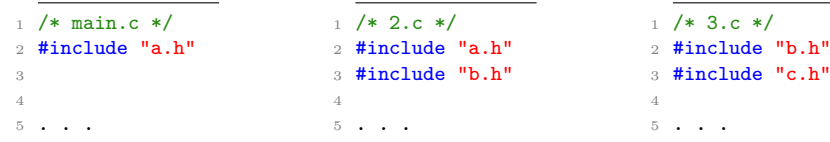

- ▶ Si se modifica c.h, los archivos main.c y 2.c no necesitan ser recompilados
- ► El archivo 3.c depende del archivo c.h

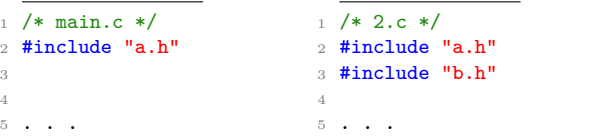

 $/* 3.c */$ #include "b.h" #include "c.h" 4 <sup>5</sup> . . .

- ► Si se modifica c.h, los archivos main.c y 2.c no necesitan ser recompilados
- ► El archivo 3.c depende del archivo c.h
- ► Qué pasa si se modifica **b**.h y no se recompila 2.c

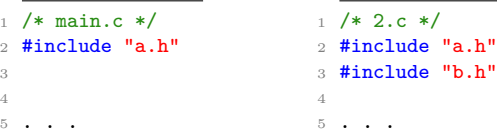

 $/* 3.c */$ #include "b.h" <sup>3</sup> #include "c.h" 4 <sup>5</sup> . . .

- ► Si se modifica c.h, los archivos main.c y 2.c no necesitan ser recompilados
- ► El archivo 3.c depende del archivo c.h
- ► Qué pasa si se modifica **b**.h y no se recompila 2.c

Dependencias

myapp: main.o 2.o 3.o

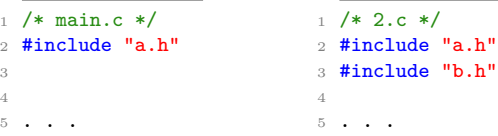

 $1 / * 3.c * /$ <sup>2</sup> #include "b.h" <sup>3</sup> #include "c.h" 4 <sup>5</sup> . . .

- ► Si se modifica c.h, los archivos main.c y 2.c no necesitan ser recompilados
- ► El archivo 3.c depende del archivo c.h
- ► Qué pasa si se modifica **b**.h y no se recompila 2.c

#### Dependencias

myapp: main.o 2.o 3.o main.o: main.c a.h

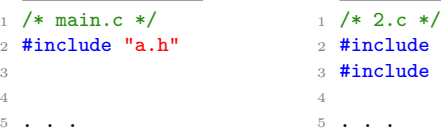

 $1 / * 3.c * /$ <sup>2</sup> #include "b.h" <sup>3</sup> #include "c.h" 4 <sup>5</sup> . . .

► Si se modifica c.h, los archivos main.c y 2.c no necesitan ser recompilados

 $"a.h"$  $"b.h"$ 

- ► El archivo 3.c depende del archivo c.h
- ► Qué pasa si se modifica **b**.h y no se recompila 2.c

#### Dependencias

myapp: main.o 2.o 3.o main.o: main.c a.h 2.o: 2.c a.h b.h

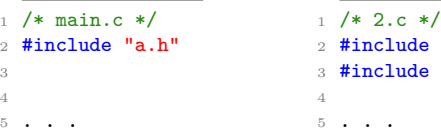

 $1 / * 3.c * /$ <sup>2</sup> #include "b.h" <sup>3</sup> #include "c.h" 4 <sup>5</sup> . . .

► Si se modifica c.h, los archivos main.c y 2.c no necesitan ser recompilados

 $"a.h"$  $"b.h"$ 

- ► El archivo 3.c depende del archivo c.h
- ► Qué pasa si se modifica **b**.h y no se recompila 2.c

#### Dependencias

myapp: main.o 2.o 3.o main.o: main.c a.h 2.o: 2.c a.h b.h 3.o: 3.c b.h c.h

```
CC=gcc
  2 CFLAGS=-Wall
3
4 hola: main.o hola.o
```
Makefile para el ejemplo del comienzo

```
CC=gcc
  CFI.AGS=-Wal13
4 hola: main.o hola.o
```
► make tiene muchas reglas por defecto llamdas *reglas implícitas* 

```
CC=gcc
 CFI.AGS=-Wal13
 4 hola: main.o hola.o
```
- make tiene muchas reglas por defecto llamdas *reglas implícitas*
- ► Por ejemplo: indicar que los archivos .o sean construidos desde archivos .c, y que el binario sea creado enlazando los archivos .o juntos

```
CC =gccCFI.AGS=-Wal13
 4 hola: main.o hola.o
```
- $\triangleright$  make tiene muchas reglas por defecto llamdas *reglas implícitas*
- Por ejemplo: indicar que los archivos . o sean construidos desde archivos .c, y que el binario sea creado enlazando los archivos .o juntos
- ► Se definen mediantes las variables de make (CC y CFLAGS)

```
CC=gcc
 CFT.AGS=-Wa113
4 hola: main.o hola.o
```
- ► make tiene muchas reglas por defecto llamdas *reglas implícitas*
- Por ejemplo: indicar que los archivos . o sean construidos desde archivos .c, y que el binario sea creado enlazando los archivos .o juntos
- ► Se definen mediantes las variables de make (CC y CFLAGS)
- ► Para el lenguaje C
	- $\triangleright$  CC es el compilador
	- ► CFLAGS son opciones del compilador

```
CC=gcc
 CFI.AGS=-Wal13
4 hola: main.o hola.o
```
- ► make tiene muchas reglas por defecto llamdas *reglas implícitas*
- ◮ Por ejemplo: indicar que los archivos .o sean construidos desde archivos .c, y que el binario sea creado enlazando los archivos .o juntos
- ► Se definen mediantes las variables de make (CC y CFLAGS)
- ► Para el lenguaje C
	- $\triangleright$  CC es el compilador
	- ► CFLAGS son opciones del compilador
- $\triangleright$  Para el lenguaje C++
	- $\triangleright$  CXX es el compilador
	- ► CXXFLAGS son opciones del compilador

Un archivo Makefile es un archivo de texto que contiene *reglas* que le indican a make qué construir y cómo. Una *regla* consiste en:

Un archivo Makefile es un archivo de texto que contiene *reglas* que le indican a make qué construir y cómo. Una *regla* consiste en:

- ◮ Un *target* (objetivo): lo que se debe construir
- ► Una lista de una o más *dependencias*: archivos necesarios para construir el *target*
- ◮ Una lista de *comandos* a ejecutar para construir el objetivo

Un archivo Makefile es un archivo de texto que contiene *reglas* que le indican a make qué construir y cómo. Una *regla* consiste en:

- ◮ Un *target* (objetivo): lo que se debe construir
- ► Una lista de una o más *dependencias*: archivos necesarios para construir el *target*
- ◮ Una lista de *comandos* a ejecutar para construir el objetivo

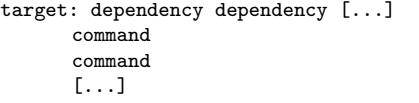

Un archivo Makefile es un archivo de texto que contiene *reglas* que le indican a make qué construir y cómo. Una *regla* consiste en:

- ► Un *target* (objetivo): lo que se debe construir
- ► Una lista de una o más *dependencias*: archivos necesarios para construir el *target*
- ◮ Una lista de *comandos* a ejecutar para construir el objetivo

```
target: dependency dependency [...]
      command
      command
      [...]
```
Cuando se ejecuta, make busca los archivos GNUmakefile, makefile, y Makefile, en ese orden.

```
1 editor : editor.o screen.o keyboard.o
 2 gcc -o editor editor.o screen.o keyboard.o
3
4 editor.o : editor.c editor.h keyboard.h screen.h
5 gcc -c editor.c
6
7 screen.o : screen.c screen.h
8 gcc -c screen.c
\overline{9}10 keyboard.o : keyboard.c keyboard.h
11 gcc -c keyboard.c
12
13 clean :
14 rm editor *.o
```

```
1 editor : editor.o screen.o keyboard.o
2 gcc -o editor editor.o screen.o keyboard.o
3
4 editor.o : editor.c editor.h keyboard.h screen.h
5 gcc -c editor.c
6
7 screen.o : screen.c screen.h
8 gcc -c screen.c
9
10 keyboard.o : keyboard.c keyboard.h
11 gcc -c keyboard.c
12
13 clean :
14 rm editor *.o
```
(Tiene 5 targets. Una por defecto.)

```
1 editor : editor.o screen.o keyboard.o
2 gcc -o editor editor.o screen.o keyboard.o
3
4 editor.o : editor.c editor.h keyboard.h screen.h
5 gcc -c editor.c
6
7 screen.o : screen.c screen.h
8 gcc -c screen.c
9
10 keyboard.o : keyboard.c keyboard.h
11 gcc -c keyboard.c
12
13 clean :
14 rm editor *.o
```
(Tiene 5 targets. Una por defecto.)

Construir/compilar el proyecto editor

make

```
1 editor : editor.o screen.o keyboard.o
2 gcc -o editor editor.o screen.o keyboard.o
3
4 editor.o : editor.c editor.h keyboard.h screen.h
5 gcc -c editor.c
6
7 screen.o : screen.c screen.h
8 gcc -c screen.c
9
10 keyboard.o : keyboard.c keyboard.h
11 gcc -c keyboard.c
12
13 clean :
14 rm editor *.o
```
(Tiene 5 targets. Una por defecto.)

Construir/compilar el proyecto editor

make

(\$ make clean)

#### Comentarios y macros

```
1 all: myapp
 \mathcal{D}3 # Which compiler
4 CC = gcc
5
6 # Where are include file kept
7 INCLUDE =
8
9 # Options for development
10 CFLAGS = -g -Wall -std=c90
11 # Options for release
12 \text{ # } CFIAGS = -0 -Wall -std = c9013
14 myapp: main.o 2.o 3.o
15 $(CC) -o myapp main.o 2.o 3.o
16
17 main.o: main.c a.h
18 $(CC) -I$(INCLUDE) $(CFLAGS) -c main.c
19
20 \times 2 c a h h h
21 $(CC) -I$(INCLUDE) $(CFLAGS) -c 2.c
22
23.3 \text{ o}: 3.6 \text{ h}.h \text{ h}.h24 $(CC) -I$(INCLUDE) $(CFLAGS) -c 3.c
```
Descargar los archivos Makefile de ejemplo y recuerde usar la opción -f de la aplicación make para indicarle el archivo Makefile a utilizar. Realizar los siguientes pasos:

1. Copiar el archivo Makefile1 a Makefile, ejecutar make y analizar el error

Descargar los archivos Makefile de ejemplo y recuerde usar la opción -f de la aplicación make para indicarle el archivo Makefile a utilizar. Realizar los siguientes pasos:

- 1. Copiar el archivo Makefile1 a Makefile, ejecutar make y analizar el error
- 2. Editar main.c,  $2.c$  y  $3.c$ , como se muestra a continuación, volver a ejecutar make y analizar el error

Descargar los archivos Makefile de ejemplo y recuerde usar la opción -f de la aplicación make para indicarle el archivo Makefile a utilizar. Realizar los siguientes pasos:

- 1. Copiar el archivo Makefile1 a Makefile, ejecutar make y analizar el error
- 2. Editar main.c,  $2.c$  y  $3.c$ , como se muestra a continuación, volver a ejecutar make y analizar el error
- 3. Crear archivos header haciendo > touch {a.h,b.h,c.h} y volver a ejecutar make

Descargar los archivos Makefile de ejemplo y recuerde usar la opción -f de la aplicación make para indicarle el archivo Makefile a utilizar. Realizar los siguientes pasos:

- 1. Copiar el archivo Makefile1 a Makefile, ejecutar make y analizar el error
- 2. Editar main.c,  $2.c$  y  $3.c$ , como se muestra a continuación, volver a ejecutar make y analizar el error
- 3. Crear archivos header haciendo > touch {a.h,b.h,c.h} y volver a ejecutar make
- $4$  > make  $-f$  Makefile1

Descargar los archivos Makefile de ejemplo y recuerde usar la opción -f de la aplicación make para indicarle el archivo Makefile a utilizar. Realizar los siguientes pasos:

- 1. Copiar el archivo Makefile1 a Makefile, ejecutar make y analizar el error
- 2. Editar main.c,  $2.c$  y  $3.c$ , como se muestra a continuación, volver a ejecutar make y analizar el error
- 3. Crear archivos header haciendo > touch {a.h,b.h,c.h} y volver a ejecutar make
- $4$  > make  $-f$  Makefile1
- 5. Hacer

> touch b.h y volver a ejecutar make

Descargar los archivos Makefile de ejemplo y recuerde usar la opción -f de la aplicación make para indicarle el archivo Makefile a utilizar. Realizar los siguientes pasos:

- 1. Copiar el archivo Makefile1 a Makefile, ejecutar make y analizar el error
- 2. Editar main.c,  $2.c$  y  $3.c$ , como se muestra a continuación, volver a ejecutar make y analizar el error
- 3. Crear archivos header haciendo > touch {a.h,b.h,c.h} y volver a ejecutar make
- $4$  > make  $-f$  Makefile1
- 5. Hacer

> touch b.h y volver a ejecutar make

6. Eliminar el archivo 2.o, y probar nuevamente

```
/* main.c */#include <stdio.h>
#include "a.h"
```

```
extern void function two();
extern void function three();
```

```
int main()
{
 function_two();
 function_three();
 return 0;
}
```

```
/* 2.c */#include "a.h"
#include "b.h"
```

```
void function_two()
{
```
}

```
/* 3.c */#include "b.h"
#include "c.h"
```

```
void function_three()
{
}
```
Ejemplo de archivo Makefile básico

```
1 myapp: main.o 2.o 3.o
2 gcc -o myapp main.o 2.o 3.o
3
4 main.o: main.c a.h
5 gcc -c main.c
6
7 2.o: 2.c a.h b.h
8 gcc -c 2.c
Q10 3.o: 3.c b.h c.h
11 gcc -c 3.c
```
Ejemplo de archivo Makefile básico

```
1 myapp: main.o 2.o 3.o
2 gcc -o myapp main.o 2.o 3.o
3
4 main.o: main.c a.h
5 gcc -c main.c
6
7 2.o: 2.c a.h b.h
8 gcc -c 2.c
9
10 3.o: 3.c b.h c.h
11 gcc -c 3.c
```
Los demás archivos Makefile van agregando:

- ▶ Variables CC, CFLAGS, INCLUDE
- $\triangleright$  Comentarios y target clean
- $\triangleright$  Variables  $\circ$  y <